#### Local Ubuntu repositories with apt-mirror

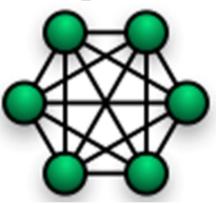

Sebastian Büttrich, wire.less.dk edit: August 2009

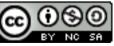

http://creativecommons.org/licenses/by-nc-sa/3.0/

# Agenda

- What is it? Why use it?
- Installing
- Configuring
- Usage
- Using plugins
- Lab & Exercises: Create a local repository and make your other machines use that!

## apt-mirror What? Why?

- Running Ubuntu on many machines on your (and you users) network, you will have frequent need for updates – this creates a significant amount of network traffic. And it can be very slow!
- Creating a local mirror once, and then making it available to other people (e.g. over the network, on USB drive or DVDs) near you can be a great way to help building networks and user satisfaction!
- Cascading mirrors in a meaningful way multiplies the benefits!

## Installing apt-mirror

- apt-mirror is part of the Ubuntu repositories, so it may be installed via apt-get:
  - > apt-get install apt-mirror

# **Configuring apt-mirror**

- Running a default install, apt-mirror will create its repository in
  - /var/spool/mirror

and the files will be in, e.g.

/var/spool/apt-mirror/archive.ubuntu.com/ubuntu

 It can be a good idea to point this to an external disk instead, e.g. /var/spool/apt-mirror# In -s /media/<your\_disk>/apt-mirror/ mirror/

# **Configuring apt-mirror**

 If you want that repository to be reachable from the outside as

http://<yourIP>/ubuntu

you need to create a symlink in /var/www, like so: ubuntu -> /var/spool/apt-mirror/mirror/archive.ubuntu.com/ ubuntu

Apt-mirror has its config file here:

/etc/apt/mirror.list

in a default install, it copies its settings from your existing

/etc/apt/sources.list (your machines' Ubuntu repo settings)

- take a look at both to verify they use reasonable repos.

# Using apt-mirror

• Do an initial

>apt-mirror

This will take a loooooong time - once! (~50GB!)

- If you can, do this against another repository nearby, or even better - fill the initial repo from a DVD or disk
- Also make sure that you do not cause trouble for the line owner, by running over the cap, or causing a huge bill!
- If this is all fine, go ahead.
- Later updates will be a lot smaller and faster!

#### Using Your new repository

- Now you can do the following on all other machines on your network:
- Find the apt configuration files in /etc/apt
- Make backup copy of sources.list and then:

Change all occurrences of the old (external) repositories to your new (internal) repository!

 Then try a test install of some package you need, or a full upgrade - you will notice a speed difference! :)

## **Finetuning apt-mirror**

- Once you have the basics running, get familiar with the single entries in your mirror.list, make decisions on where to get what, what to exclude and so forth.
- Make sure apt-mirror appears in your cron jobs!

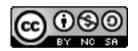

http://creativecommons.org/licenses/by-nc-sa/3.0/

Sources: this presentation from http://wirelessu.org/node/148